## **Anleitung – Sprint- & GO-Gutschein ins Wallet laden:**

*1. Als Android Nutzer musst du zuerst eine App aus dem Playstore installieren, die den Gutschein öffnen kann. Zum Beispiel: https://play.google.com/store/apps/details?id=com.attidomobile. passwallet&hl=en*

*Als iPhone Nutzers hast du bereits die benötigte Software (Apple Wallet) auf deinem Handy installiert und musst somit nichts weiter machen.*

- *2. Nach der Bestellung, erhältst du von unserem Partner cadooz einen Link per E-Mail.*
- *3. Klicke auf den Link und dir wird dein Gutschein angezeigt. Beispiel:*

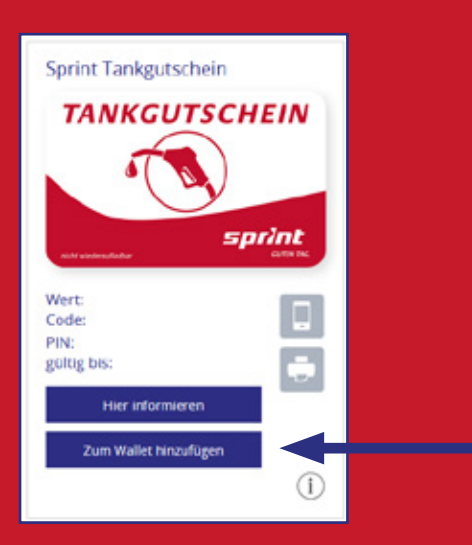

*4. Unten siehst du den Button "Zum Wallet hinzufügen", den du nur antippen musst.*

*5. Im Anschluss wird der Gutschein automatisch herunterladen und in deiner App gespeichert. Gegebenenfalls musst du noch die App bestätigen, in der der Gutschein gespeichert werden soll. Alternativ wird der Gutschein zunächst im Download-Ordner gespeichert und du musst ihn dann manuell der App hinzufügen. Die meisten Apps haben dafür eine direkte Funktion.*

*6. Danach kannst du an einer unserer Stationen den Gutschein wie gewohnt einlösen, indem du deine Wallet-App öffnest, den Gutschein aufrufst und ihn vom Mitarbeiter an der Kasse von deinem Smartphone abscannen lässt.*

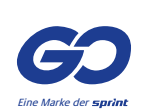

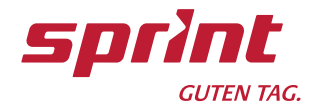